お取引先様各位

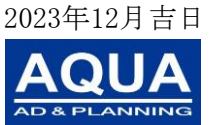

株式会社アクア 〒222-0033 神奈川県横浜市港北区 新横浜2-15-12 共立新横浜ビル5階 TEL:045-548-5234 FAX:045-548-6793

### 間取り図トレース費用価格改定のお知らせ

拝啓 時下ますますご盛栄のこととお慶び申し上げます。平素は格別のお引立てを 賜り厚く御礼申し上げます。

さて、弊社ではこれまで価格維持の努力を重ねて参りましたが、相次ぐ物価高騰、 為替情勢などの変動が著しく、このままでは商品提供体制を維持することが困難な 状況となり、価格改定を余儀なくされる結果となりました事、お知らせさせて頂きます。 この度、弊社間取図トレースサービスにつきまして、誠に不本意ではございますが商 品の価格改定を実施させていただくこととなりました。

つきましては2023年12月26日ご発注分より下記表の通り改定させて頂きます。 これまで以上に使い勝手良く、品質の良いサービス提供を続けて参りますので、何卒 ご理解いただき今後ともご厚情賜りますようよろしくお願い申し上げます。

記

謹白

1. 改定年月日 : 2023年12月26日ご発注分より

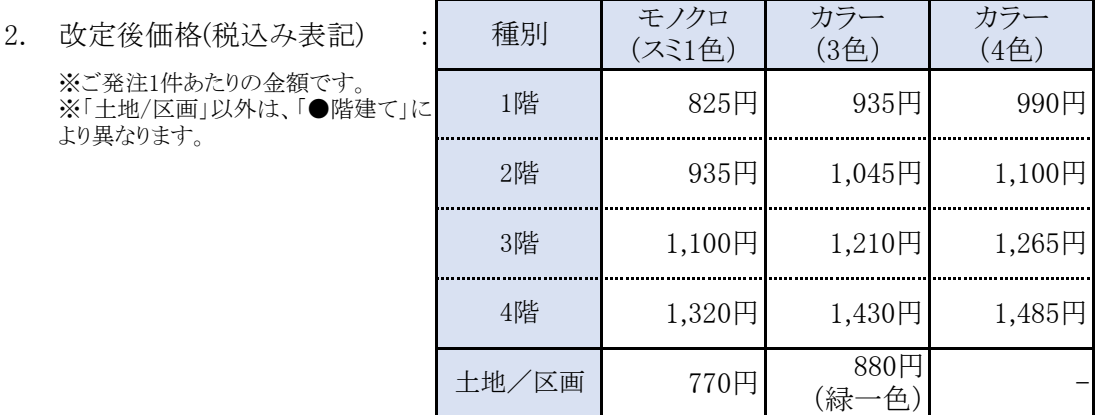

3. 本件のお問い合わせ先 : TEL 045-548-5234

※ 「間取図トレース発注管理機能」については次ページ以降をご参照ください。

## 間取図トレース発注管理機能

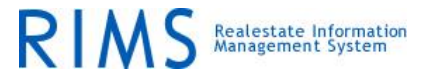

弊社提供ASPサービスの一環として、間取図のトレースサービスを提供させていただきます。 操作方法について以下にご説明させていただきます。 また、ASPサービスの提供方針の変更等により、操作方法に変更が行われる場合がございます。 あしからずご了承ください。

#### RIMS管理画面(お客様が通常ご利用いただいている管理画面のURL)にログイン。 ※ 「ID」及び、「PASSWORD」をご入力の上、「login」を押していただきます。 ≪1≫

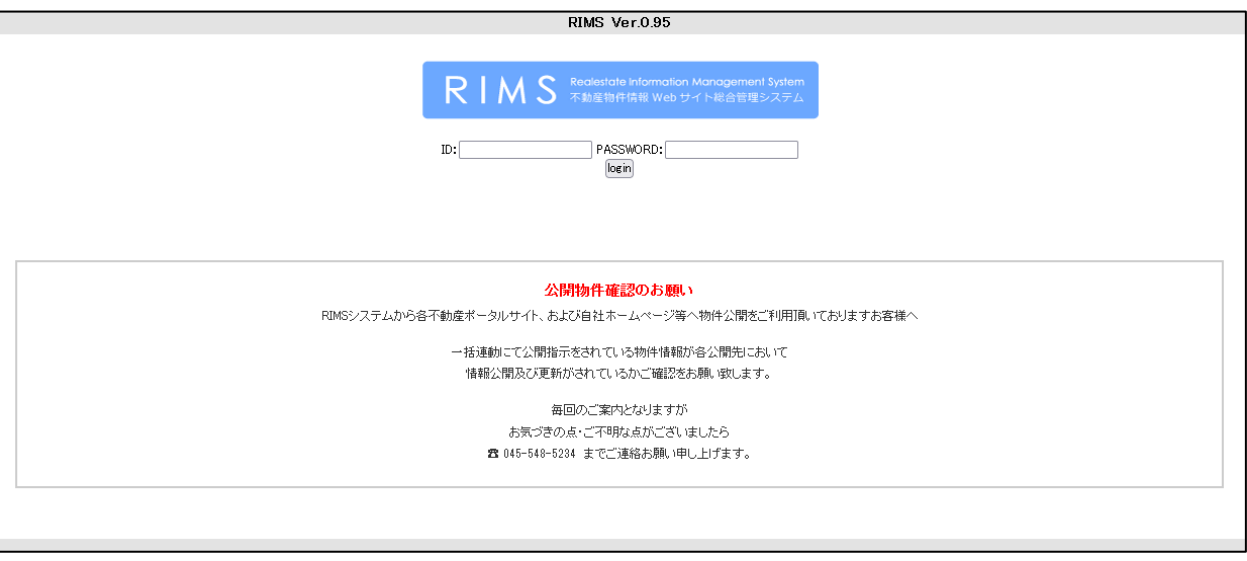

**- - - - - - - - - - - - - - - - - - - - - - - - - - - - - - - - - - - - - - - - - - - - - - - - - - - - - - - -** 

- トレース発注を行う物件の物件詳細ページ(物件ID)をクリックします。 ≪2≫
	- ※ トレース発注を行う対象物件は未登録により新規登録から始める場合は、「物件新規登録」より物件 のご登録を進めていただきます。
	- ※ トレース発注を行う対象物件を登録済みで、トレース発注を進められる場合は「登録物件一覧」をクリ ック→対象物件の物件IDをクリックしてください。

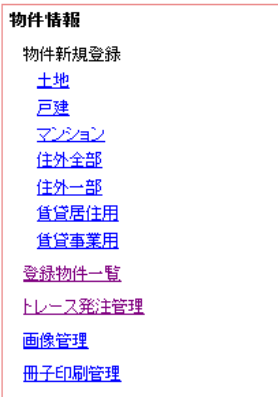

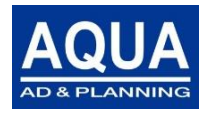

ページ:1ページ/5ページ

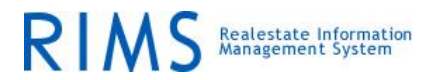

「図面・画像関連」のタブへお進みいただき、左側に表示された項番のうち「3~5」のいずれかにトレース元 画像を登録します。 ≪3≫

「ファイルを選択」ボタンをクリックして画像をアップロードしてください。

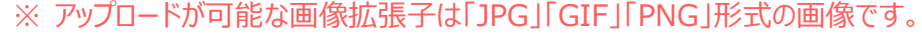

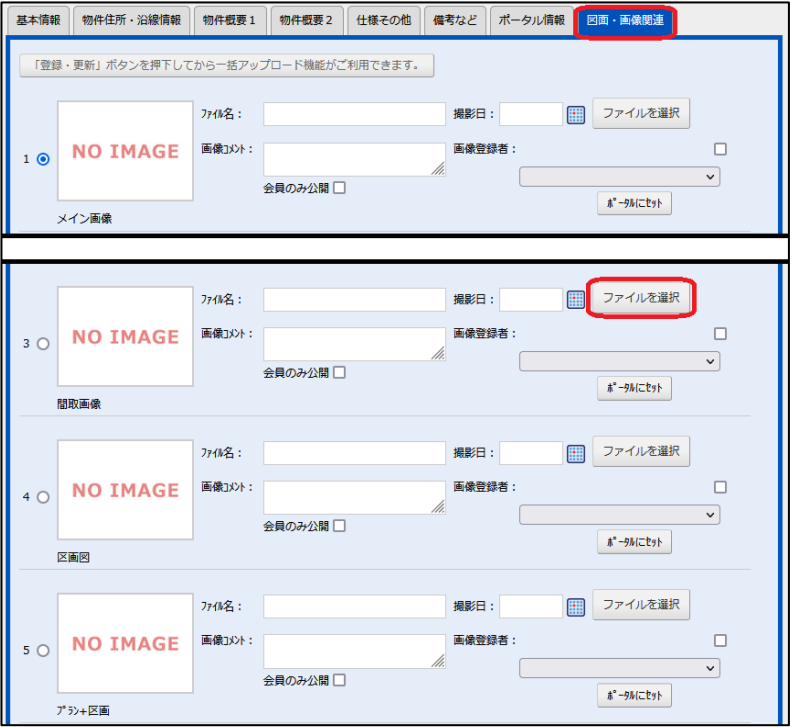

≪4≫

間取り画像をアップロードすると「新規トレース発注」というリンクが表示されます。 クリックしていただくと、方位を選択するためのポップアップメニューが開きますので、間取図の方位をクリック して選択してください。

併せて「カラーの指定」も選択の上、「決定」をクリックします。

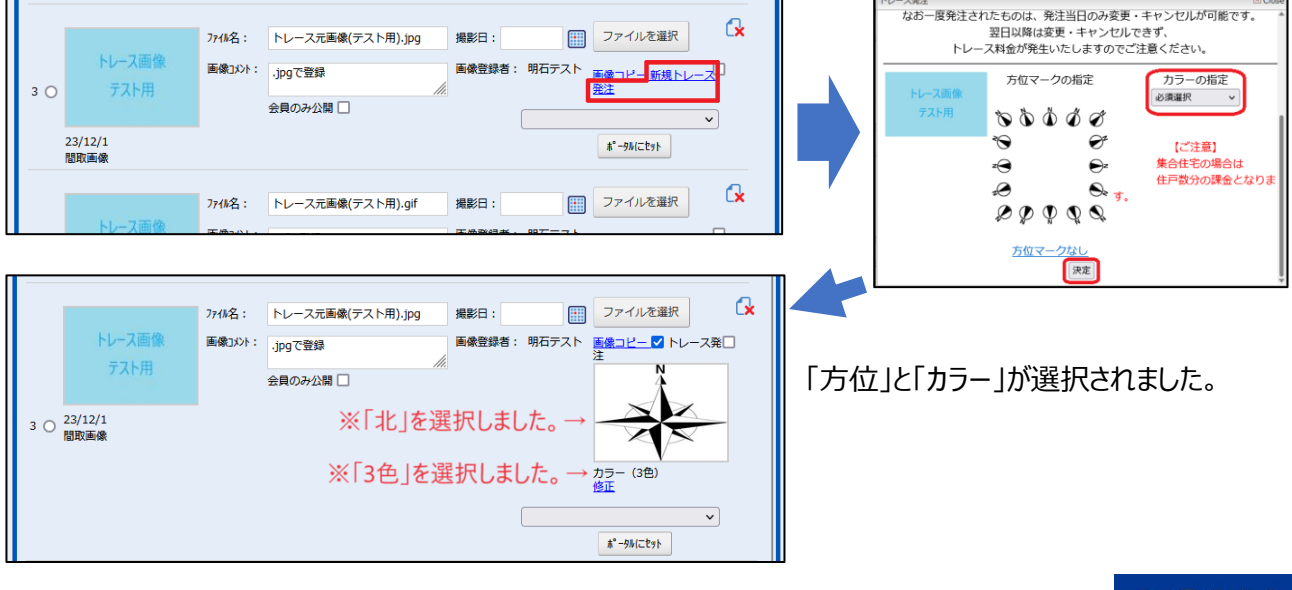

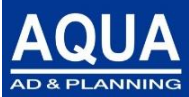

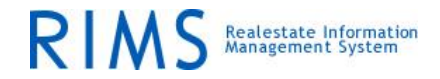

- 物件詳細画面の「登録・更新」ボタンをクリックします。 ≪5≫
	- ※ トレース発注が行われます。
	- ※ トレース発注を取り下げる場合は「発注取消」に∨を入れ、「登録更新」ボタンをクリックします。
	- ※ トレース発注内容を変更したい場合は「発注内容変更」をクリックします。
	- ※ トレース依頼中の間取図やトレース完了後の間取図は、下図の「トレース発注管理」画面で管理できます。 (RIMSトップページ、もしくはヘッダーのナビゲーションバーの「トレース発注管理」をクリックすると表示でき ます。)

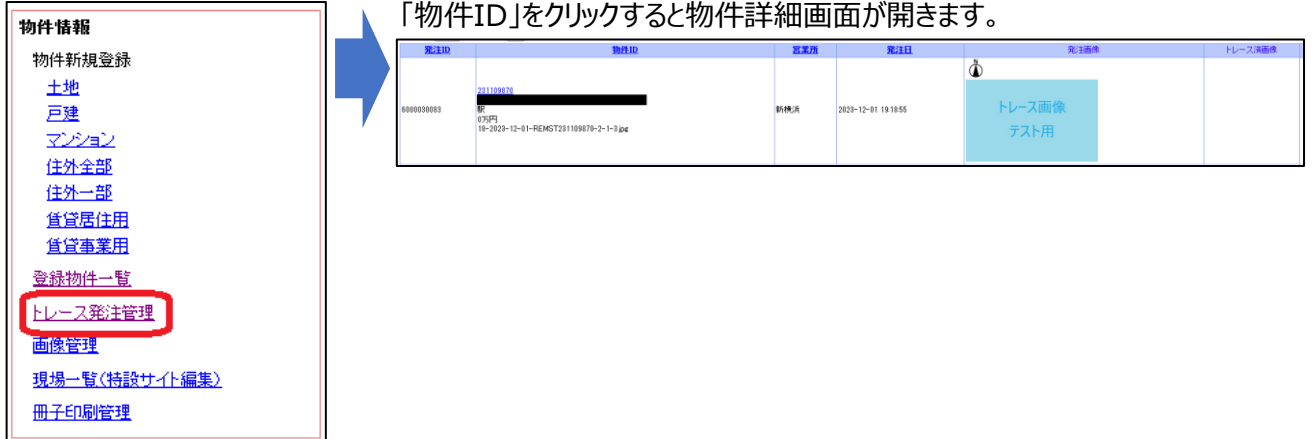

- トレースが完了すると、「トレース済画像」に画像が表示されます。 ≪6≫
	- クリックして拡大していただき、ご発注内容と相違がないかご確認ください。
		- ※ この時点でご修正を希望される場合は、本マニュアル最下部の「納品済みトレース画像修正」をご参照 ください。
		- ※ トレース済み画像を別途ご利用になりたい場合、画像をクリックすると拡大画像が別途表示されますので、 マウスの右クリックを押して「画像をダウンロードして保存」の上、ご利用ください。

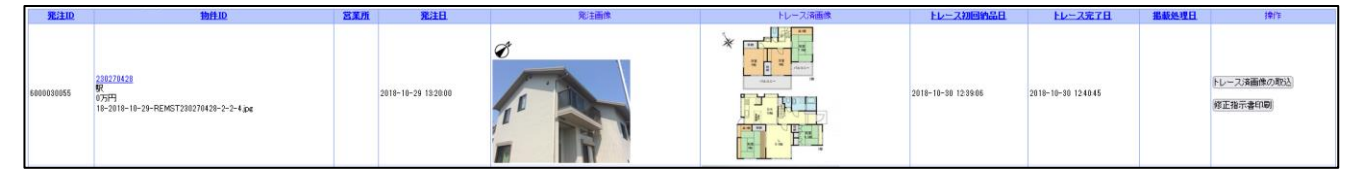

「トレース済画像」に問題がない場合は「トレース済画像の取込」ボタンをクリックしてください。 ≪7≫ ※ 「トレース済画像」がRIMS管理画面に読み込まれ、本番環境に反映されます。

### ≪納品済みトレース画像修正≫

納品されたトレース画像を修正したい場合、「修正指示書印刷」をクリックします。 ≪1≫

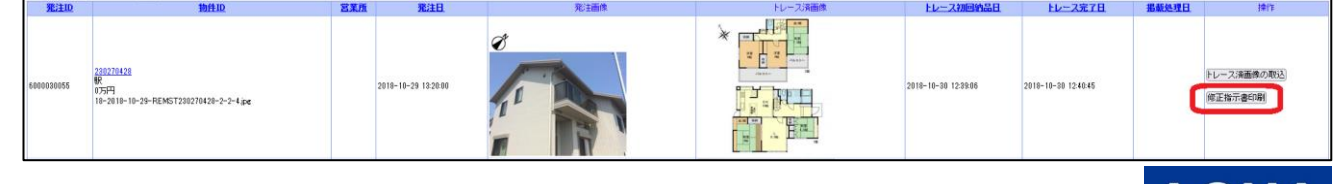

**- - - - - - - - - - - - - - - - - - - - - - - - - - - - - - - - - - - - - - - - - - - - - - - - - - - - - - - -** 

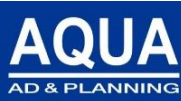

ページ:3ページ/5ページ

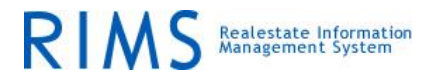

「間取り修正指示書」が画面に出力されますので、修正事項(下図ブランクの項目)をご記入の上、修正 指示書をFAXにてお送りください。 ≪2≫

修正後、前述のフローで間取図を再度納品いたします。

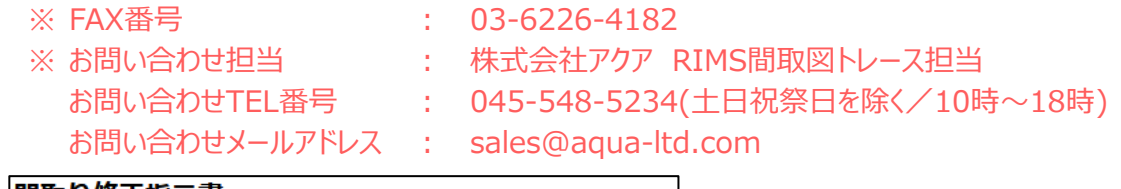

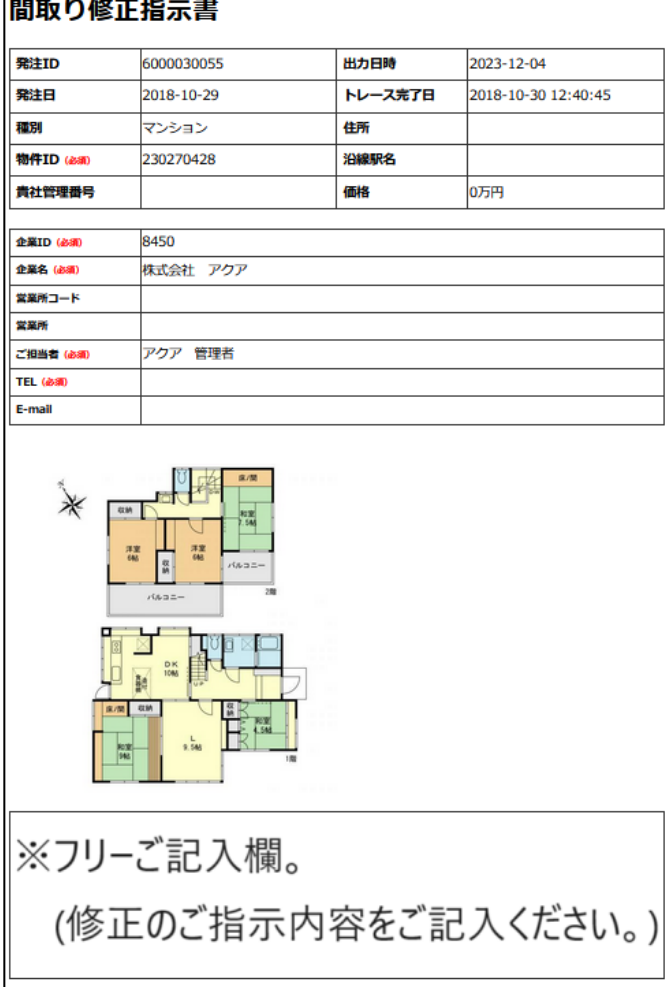

【お問い合わせ】株式会社アクア RIMS間取りトレース担当<br>TEL : 045-548-5234<br>**FAX : 03-6226-4182** 

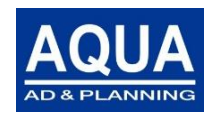

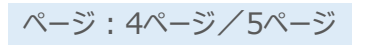

# 「間取り図トレース」サービスバリエーション

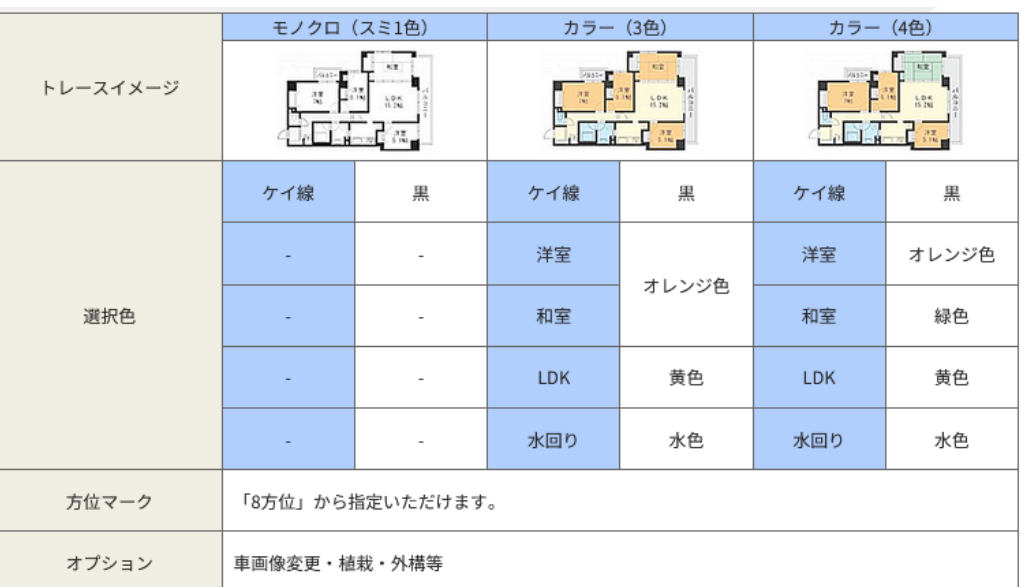

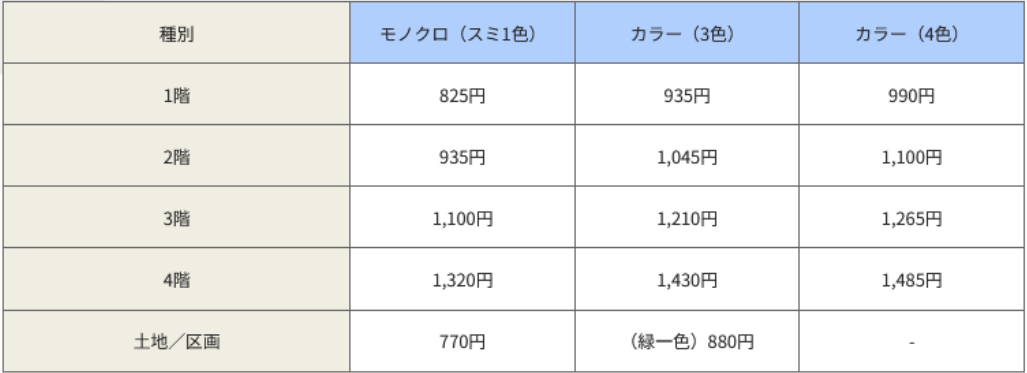

「マンション、戸建て」は、「●階建て」により、金額が異なります。 上記は税込み表示です。

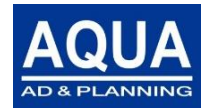

RIMS Realestate Information

ページ:5ページ/5ページ